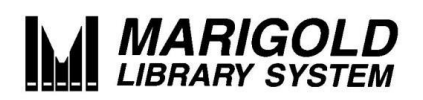

# VOLUME CONTROL: Formatting an Item Record to Include Volume Control

**Volume Control** is adding data in the volume field of an item record. Adding information in the volume field allows patrons and staff to place hold requests on a single issue of a magazine, single volume of a multipart book and single disc of a multipart audiovisual item from their TRACpac accounts. It also allows staff to place similar requests in the staff client.

It is very important that the format and spacing are consistent for volume control to work properly. Anytime there are multiple volumes attached to the same bibliographic record, information must be added to the volume field. **Incorrect entries in the Volume Control field even entering nothing, like a space key - can break patron holds queues; it is essential to understand and complete Volume Control correctly and only for an appropriate item.** 

If an item is part of a series and each title has its own bibliographic record, volume control IS NOT required.

To ensure the functionality works properly, accuracy is important:

- Note the inclusion or lack of *spacing*.
- Ensure that you are using *capitals or lowercase letters* where required.
- Check all the *spelling* of abbreviations and descriptions.

Some of the examples shown in this document are not items that can be catalogued locally; they must be sent in to HQ (only mass markets and magazines should be added locally), but these examples will help you better understand when and why Volume Control is used.

Please contact your Marigold Consultant or Bibliographic Services Manager if you have questions or are uncertain how to proceed.

## **When not to use Volume Control**

Data should only be put in the volume field in specific instances. Do not:

- Add the number of the book in the series
- ie. Book 2 for *Catching Fire* in the *Hunger Games* trilogy
- Add the copy number
- ie. c.2 for a second copy
- Add the Manga volume
- ie. *Full Metal Alchemist* has a volume number in the title

There are separate bibliographic records for these books so it does not require volume information.

The data bulleted above **can** be put in the **suffix or copy field** without consequences.

## **Volume Control, TRACpac and holds**

Putting data in the volume field immediately impacts TRACpac. It turns on the item specific request button  $\sim$  so patrons can select a specific copy.

In this example, a patron can choose whether they want the entire series or just a part:

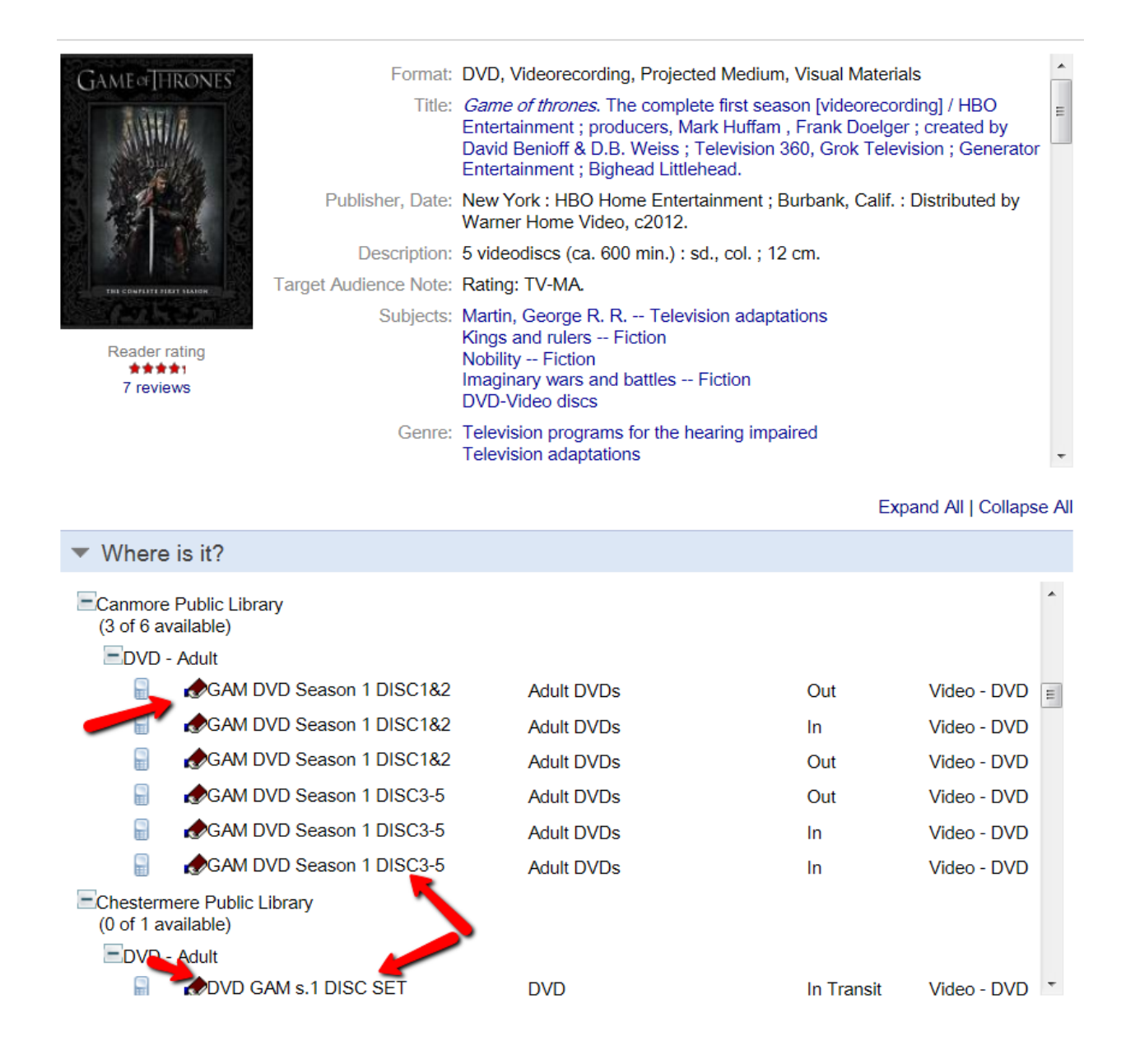

If unnecessary data is entered in the volume field, it turns on this item-specific request feature for *all* the titles, which slows down or even halts a patron receiving a copy.

In the example below, there is a '5' in the volume field for an item that does not require volume data, therefore activating the item-specific button for patrons. When the patron tries to place a hold on this specific item, the serial/volume hold dialogue will be presented. As a result, the patron will wait on this particular item rather than getting the first available item.

If the 5 were to be removed, the hold still would not be filled because the hold is attached to an item record with a 5 in the volume field, but now this item does not exist. The Request Satisfied By section of the hold request workform will be blank. **In this case, you must contact Marigold to correct the record.**

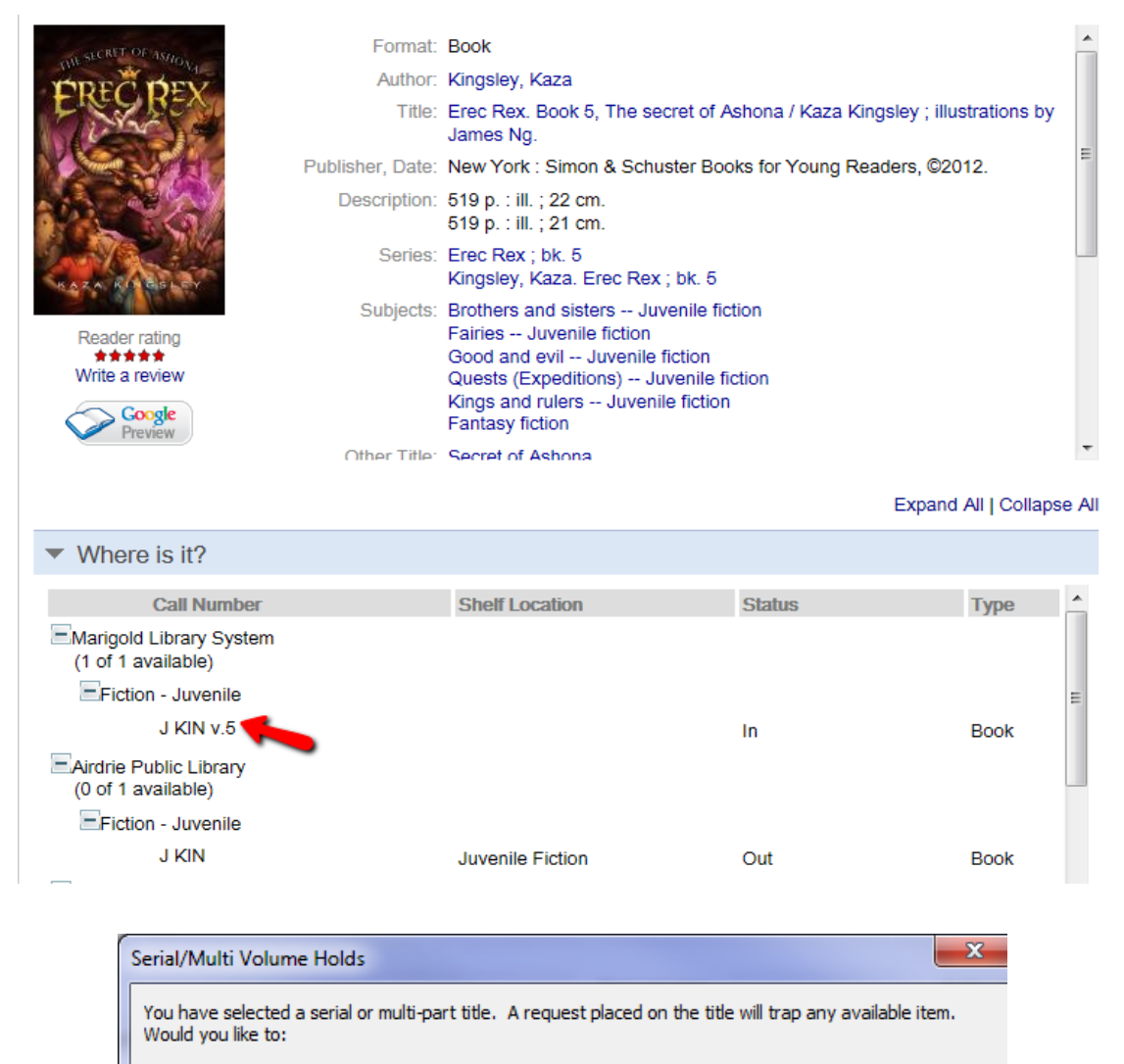

Request any item (bib-level request)

<sup>O</sup> Request the first available copy of one of the listed items

 $v.5$ 

## **Single Volume Item Records**

When to use:

For a single volume where all volumes are attached to one bibliographic record. This is an example of how Volume Control is used for items such as travel guides; please remember that travel guides and other examples shown in this document must be sent in to HQ for cataloguing (only mass markets and magazines should be added locally), but this will help you better understand when and why Volume Control is used.

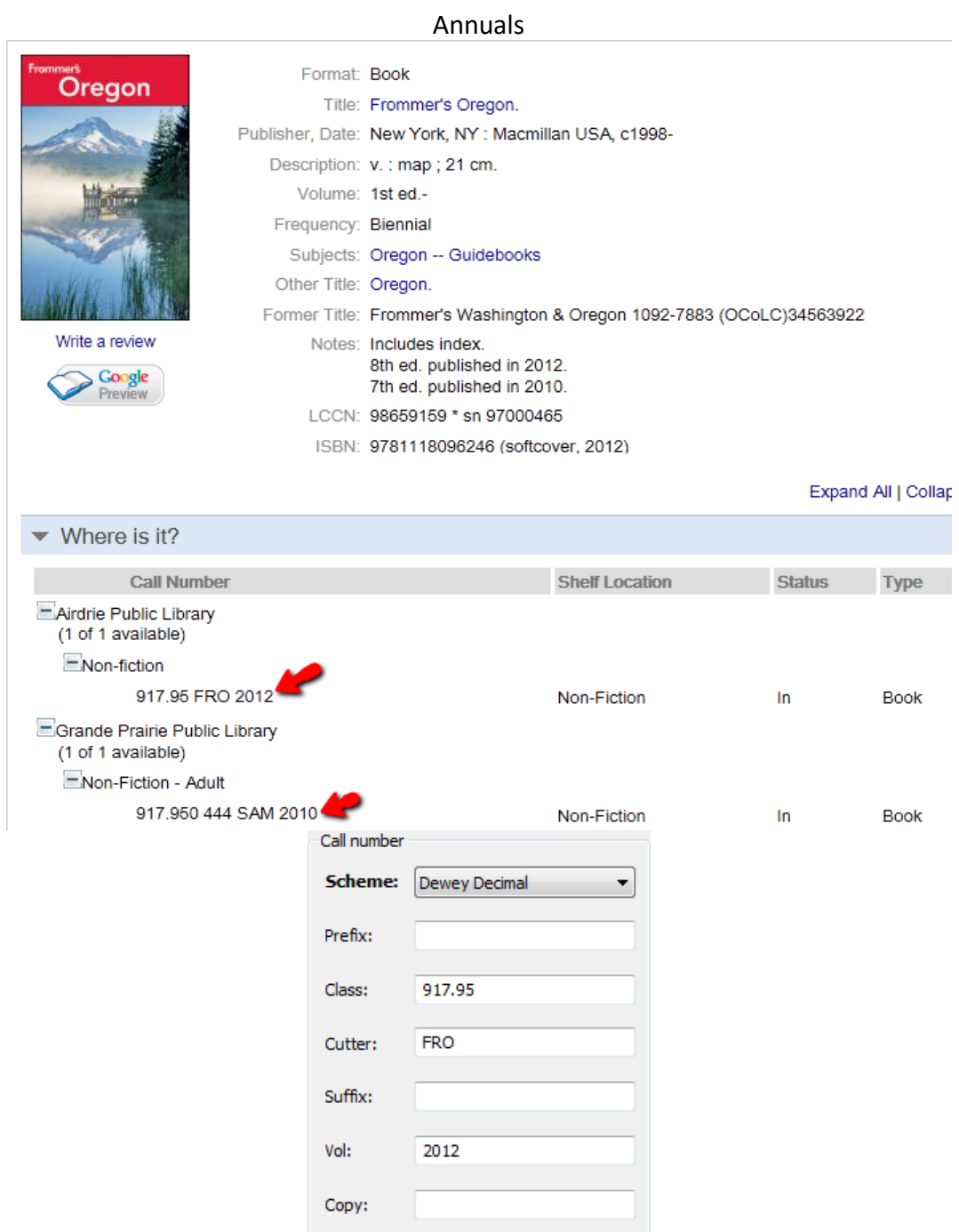

To add year use full four digits. Do not leave spaces either before the date or after. In the rare instance of multiple years on the same item use all four digits for both years with a dash in between. YYYY-YYYY

#### Multiple Volumes

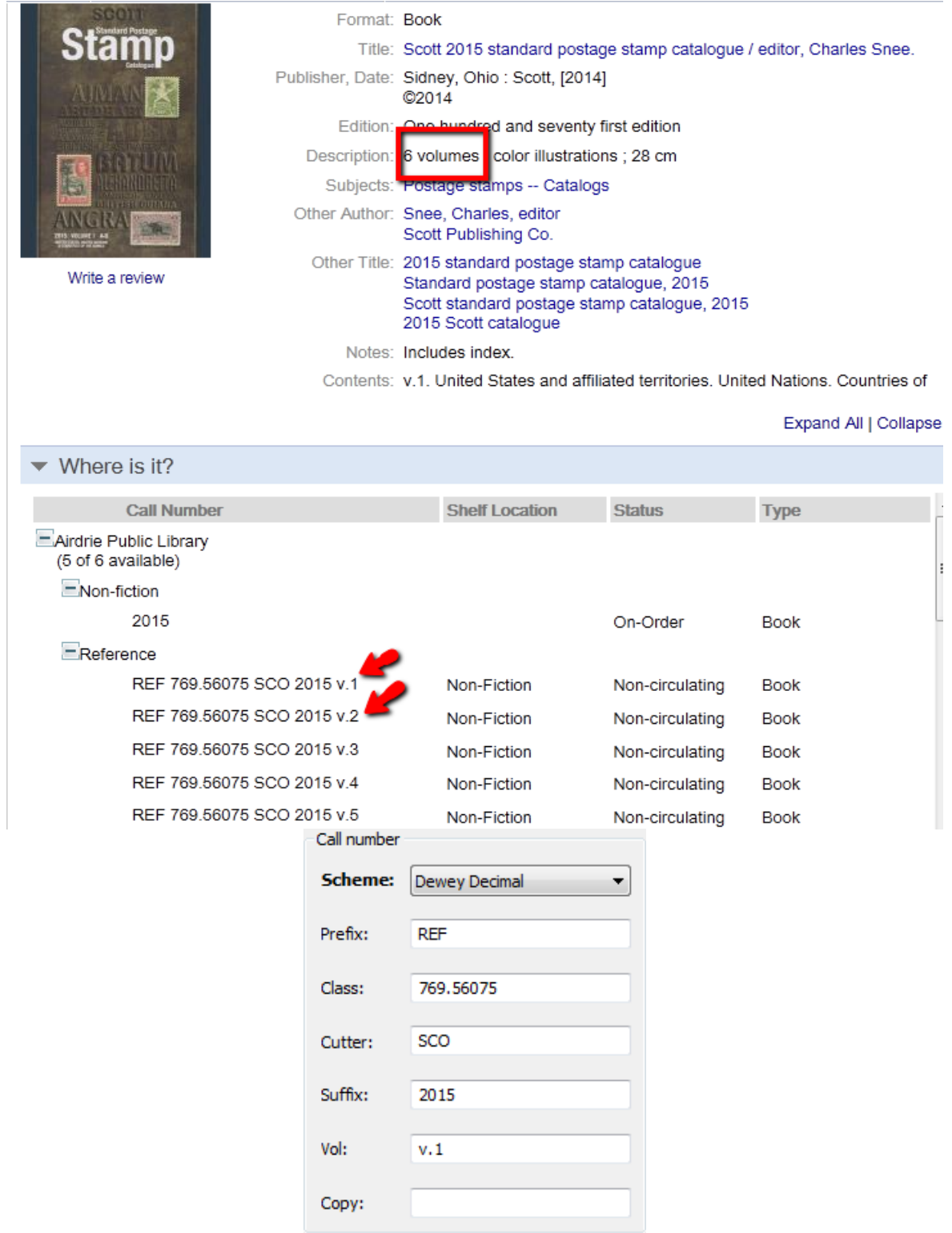

To add volume use lower case "v", period, number. Remember to leave no spaces either before the "v"or after the period.

## **Monthly Magazines**

#### When to use :

For magazines that are published once a month and are defined as monthly by the frequency field in the full display.

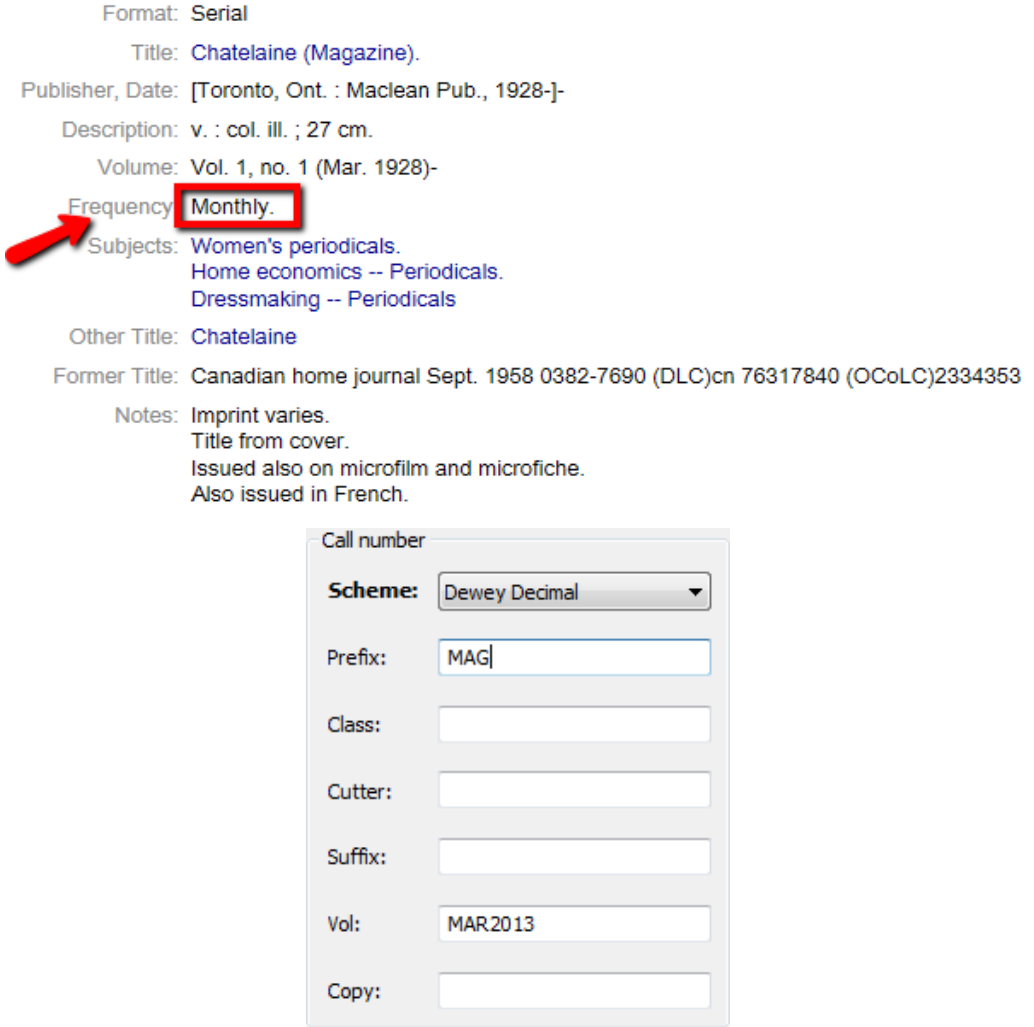

To add month use first three letters of month all in capitals with all four digits of year with no spaces between – no space before month.

Note: date information is always first choice over edition or issue information.

## **Quarterly Magazines**

#### When to use :

Ē

For magazines that are published four times a year and are defined as quarterly in the frequency field in the full display.

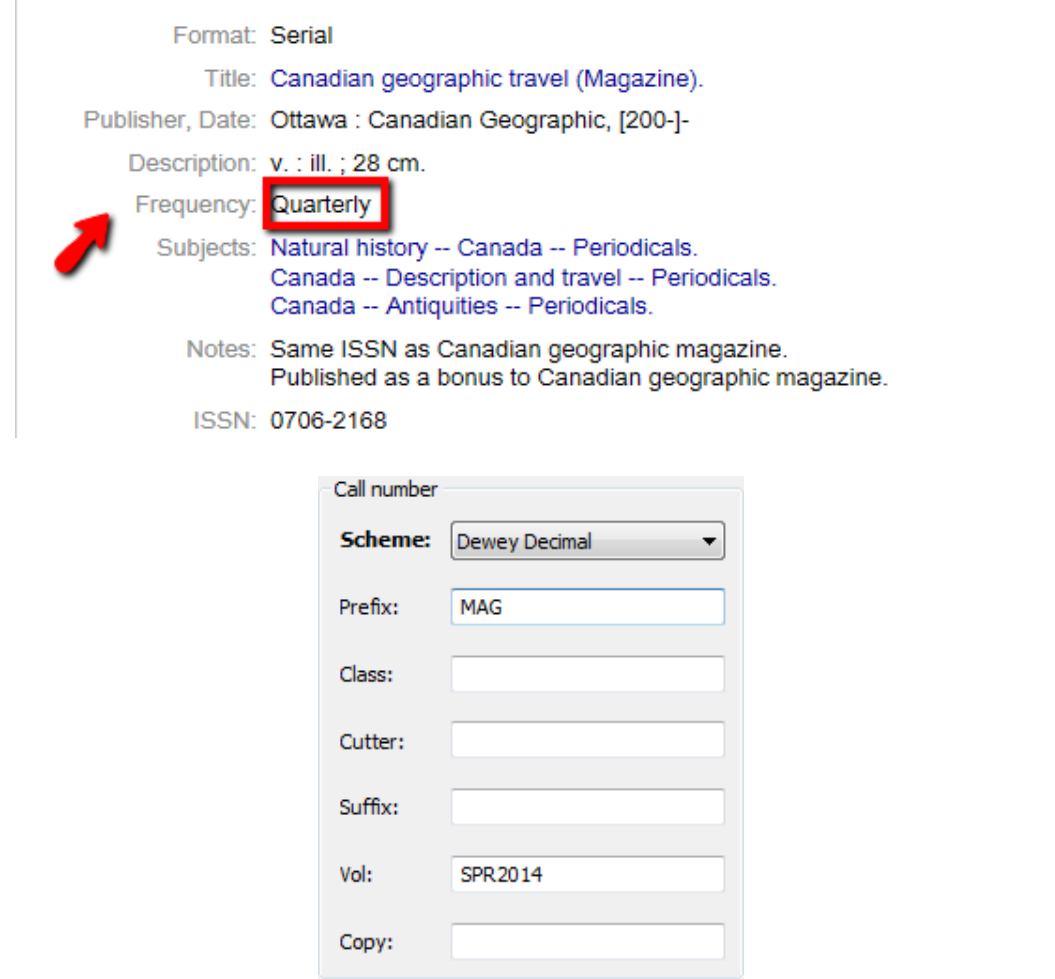

To add the season use first three letters of season (SPR, SUM, FAL, WIN) all in capitals with all four digits of year with no spaces between – no space before month.

## **Bimonthly Magazines**

#### When to use :

For magazines that cover two months and are defined as bimonthly in the frequency field in the full display.

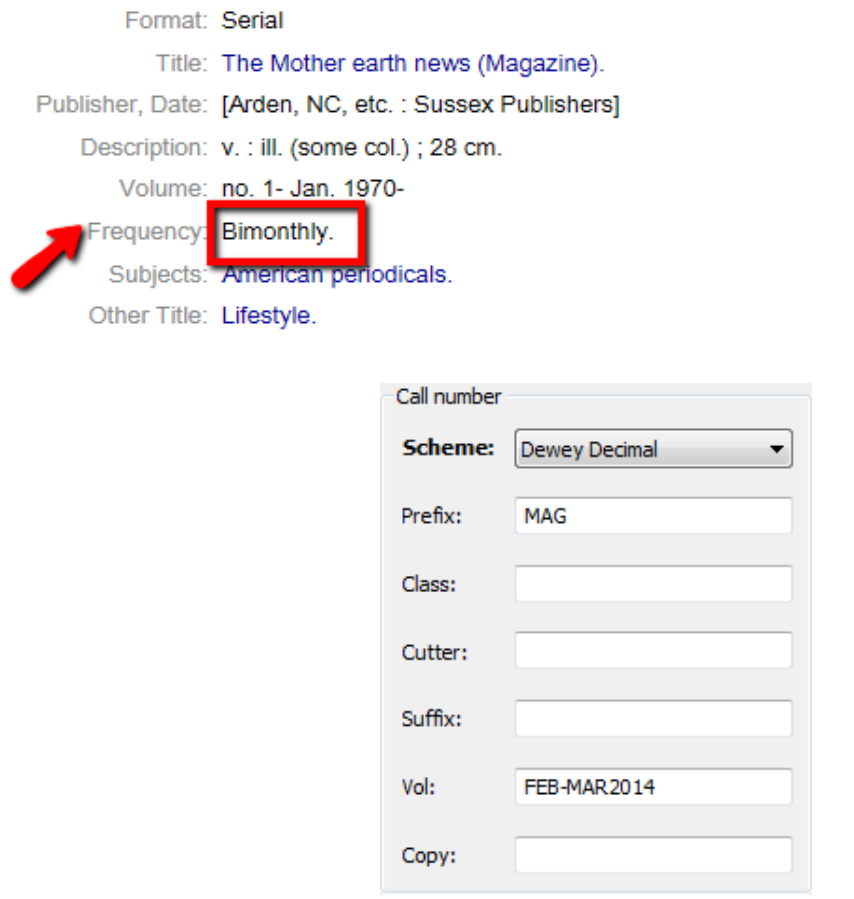

To add the two months use first three letters of first month all in capitals with no space then dash than no space and first three letters of second month all in capitals with all four digits of year with no spaces between – no space before month.

## **Quarterly or Bimonthly Magazines that Span Two Years**

When to use :

For quarterly or bimonthly magazines that cover months/seasons in two years. Frequency might be 10 issues per year or actually list which months are doubled up.

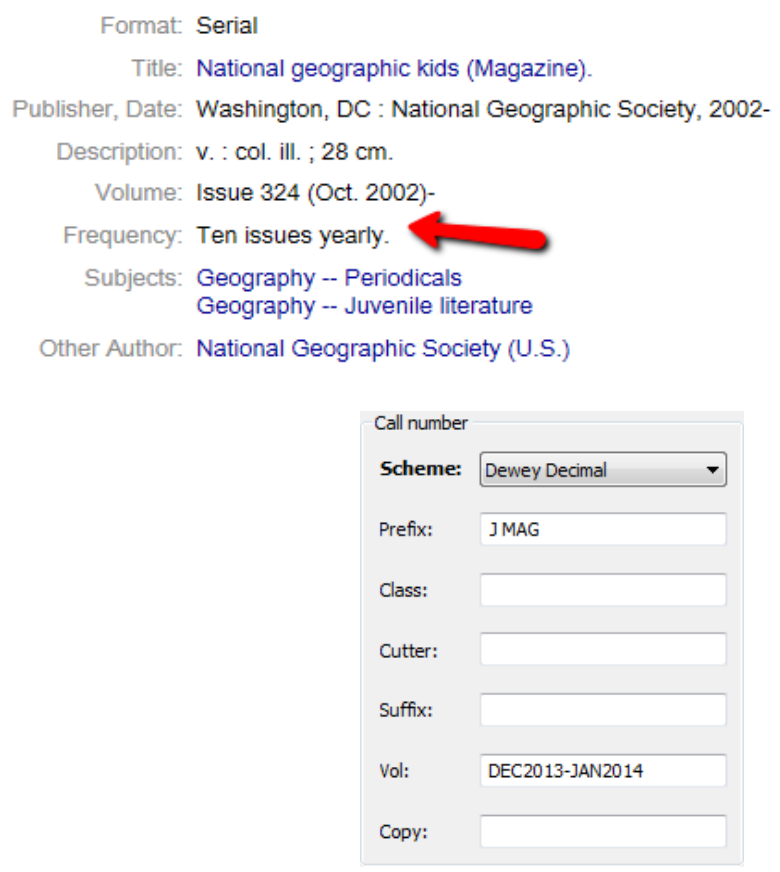

To add the two months use first three letters of first month all in capitals with all four digits of first year no space dash no space and first three letters of second month all in capitals with all four digits of year with no spaces between – no space before month.

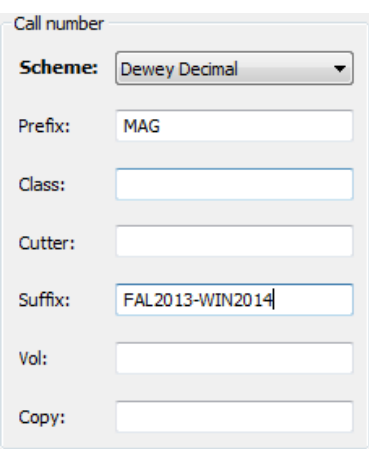

To add the two seasons use first three letters of first season all in capitals with all four digits of first year no space dash no space and first three letters of second season all in capitals with all four digits of year with no spaces between – no space before month.

### **Weekly Magazines**

When to use :

For magazines that are published once a week and are defined as weekly in the frequency field of the full display.

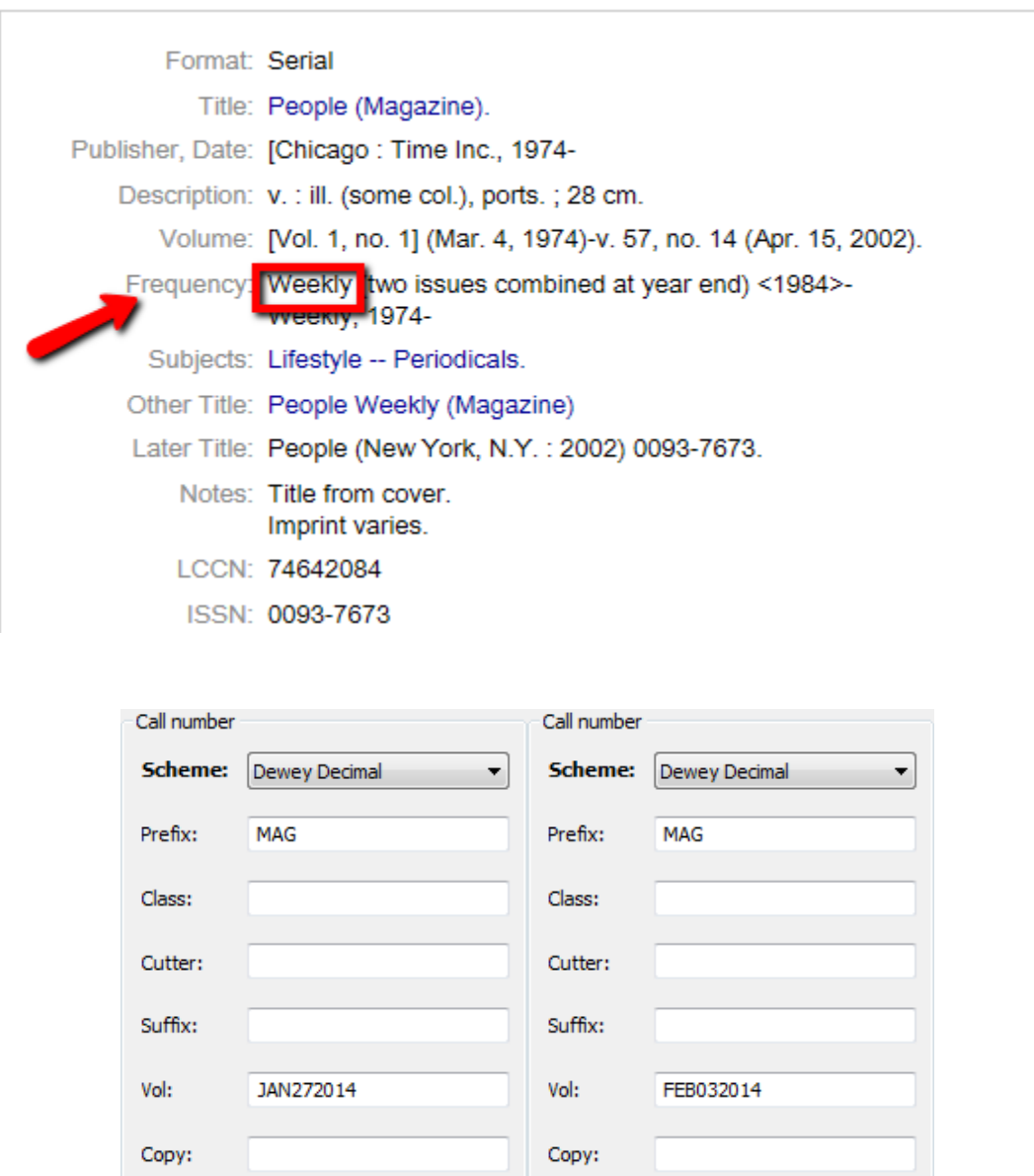

To add the week use the first three letters of the month all in capitals followed by the day and all four digits of the year. For days 1-9 add a 0 before the day – no spaces before, between or after the month day year.

## **Special issue Magazines**

#### When to use :

For issues of magazines that are in addition to the regular publication schedule.

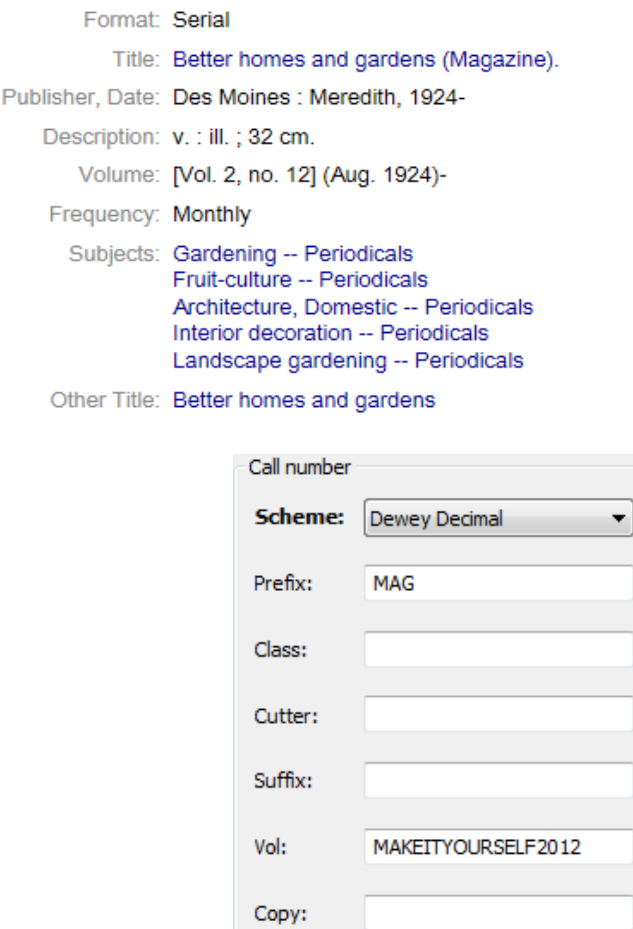

To use special issues write out the full name of special edition all in capitals and all four digits of year without spaces. If a fuller date is used refer to the notes regarding weekly, monthly, bimonthly seasonal magazines.

### Magazines with Volume and Issue Data Only

#### When to use :

For magazines that are published regularly but only have volume and issue data.

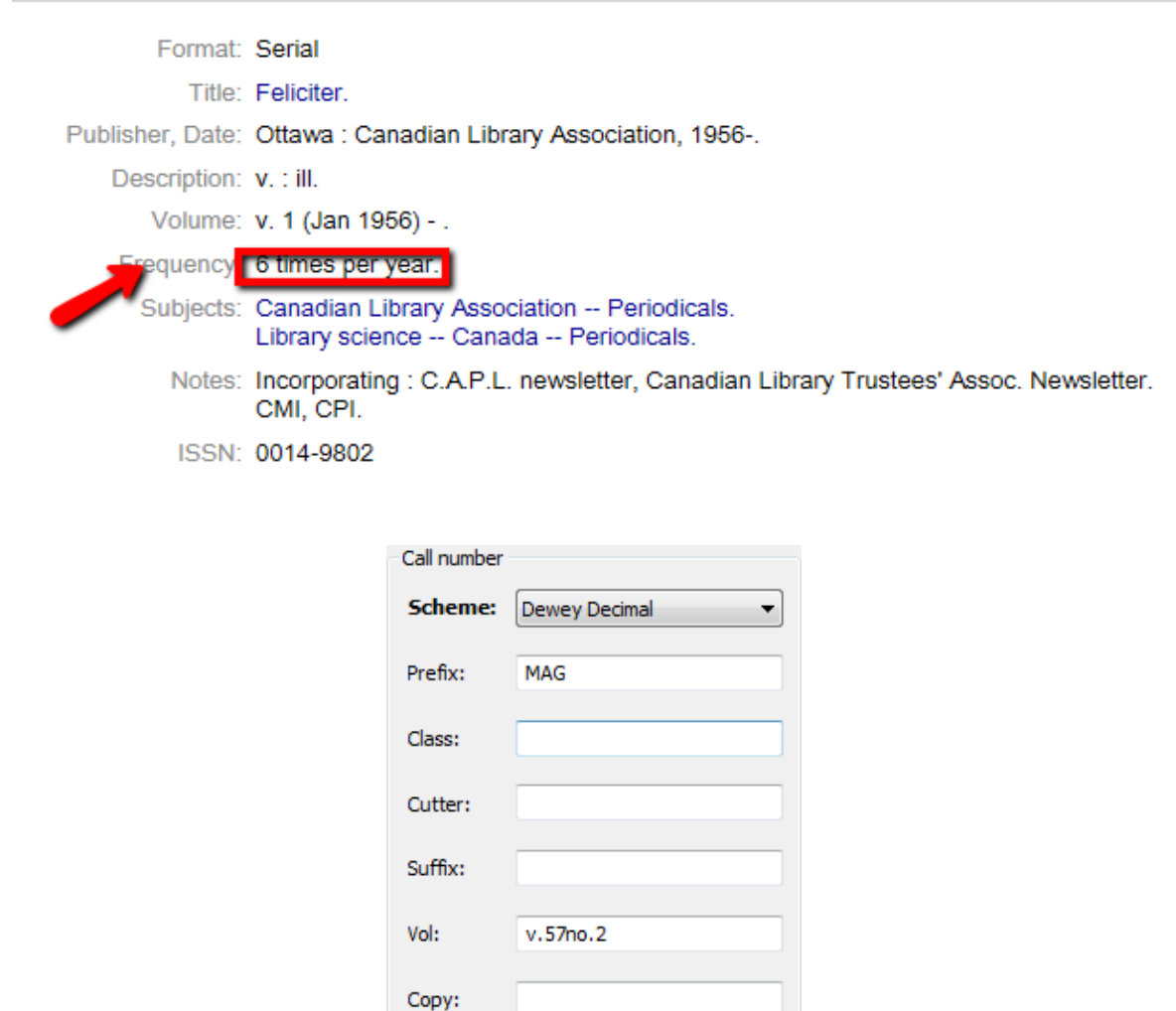

To use magazines that can only be identified by volume and number use lower case "v" period lower case "no" period number – no spaces before, between or after the volume and number.

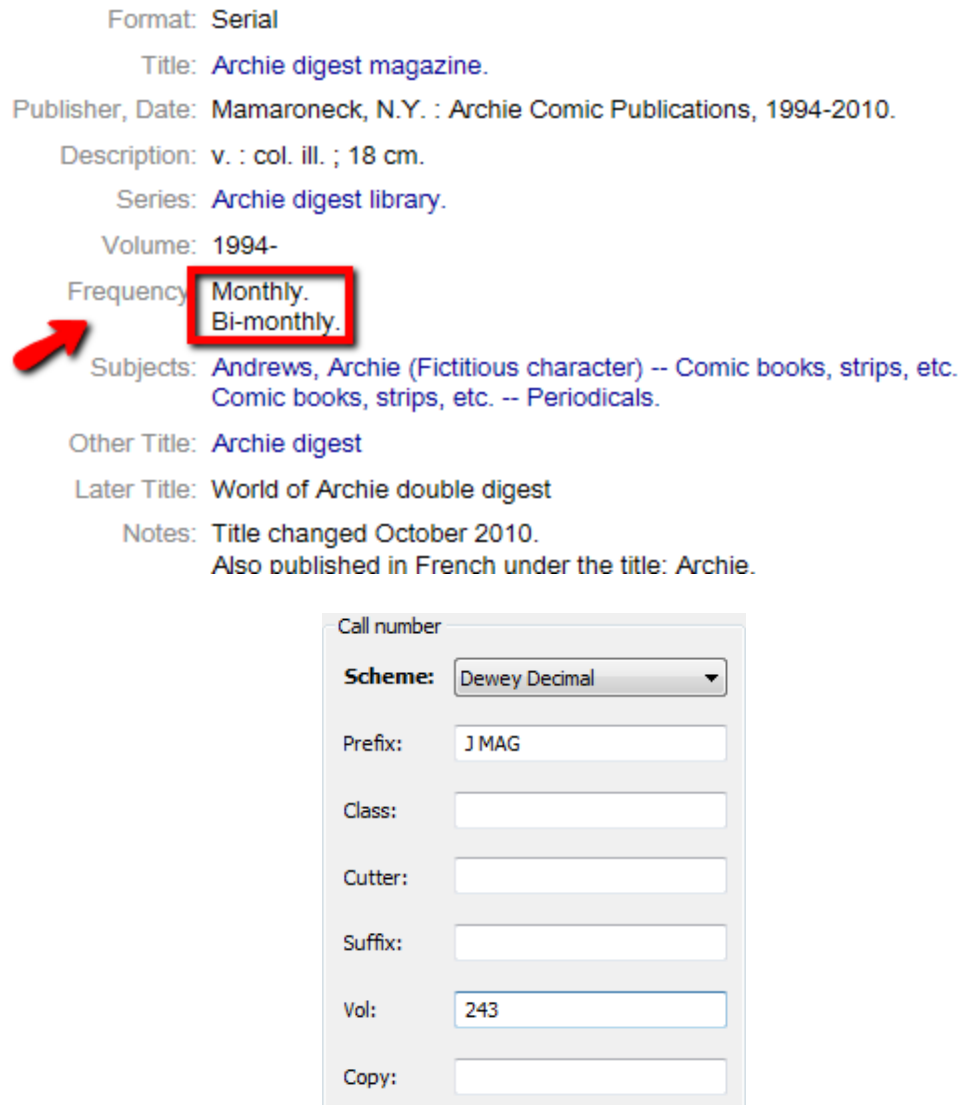

To use a numbered magazine just use issue number with no other characters - no spaces before or after.

## **Magazines in French**

#### When to use :

For French-language magazines. Rules of English-language magazines apply, except use the French spelling.

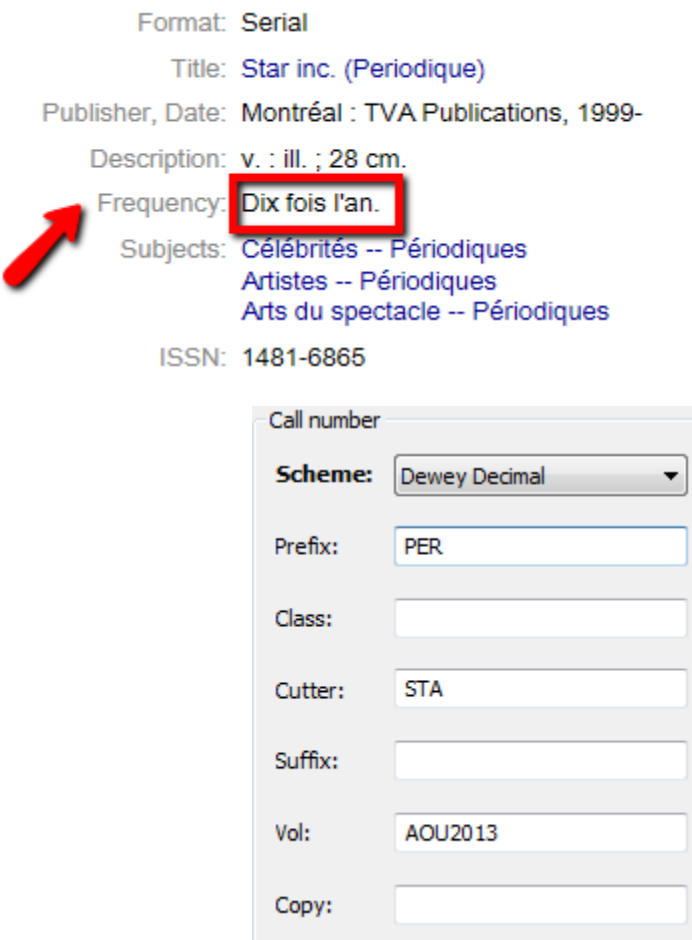

To use monthly magazines in French use first three letters of the month all in capitals with all four digits of year with no spaces between – no space before month.

PLEASE NOTE : There is an exception for June and July when four letters are used to distinguish between months = Juin (JUIN) and Juillet (JUIL)

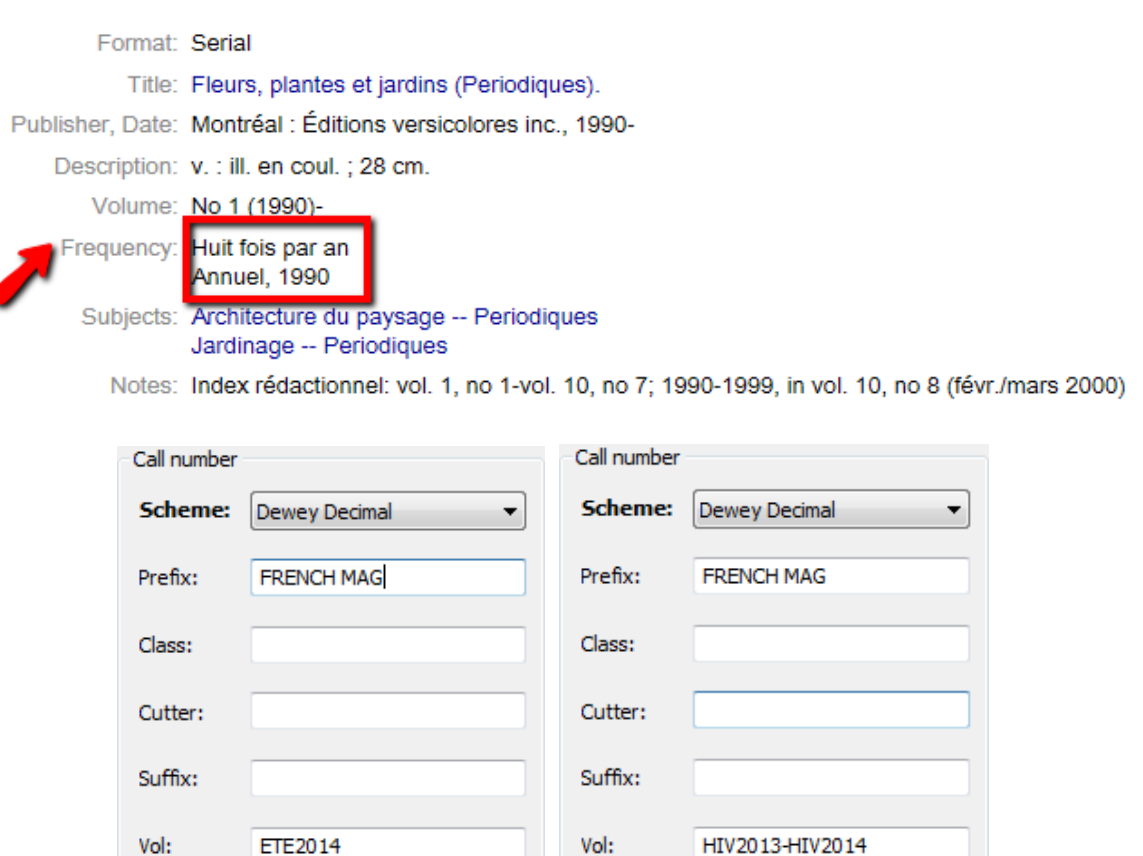

Ó

Copy:

To add seasons in French use first three letters of season (PRI, ETE, AUT, HIV) all in capitals with all four digits of year with no spaces between – no space before month.

Copy: